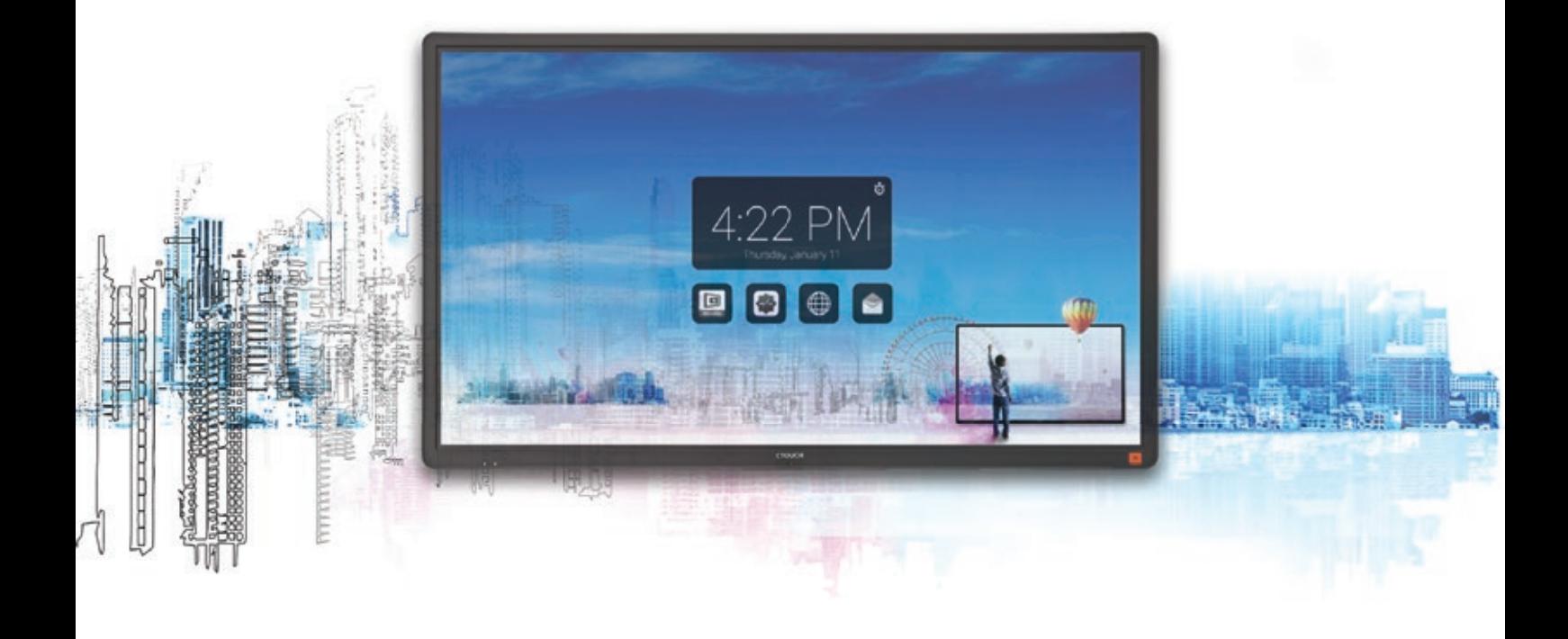

### RS-232 PROTOCOL for CTOUCH Laser (NOVA) +

#### **REVISION HISTORY**

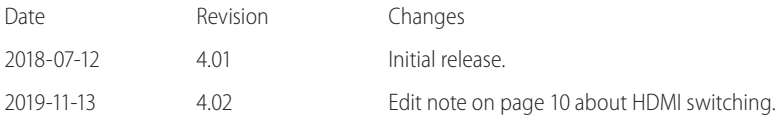

#### **TABLE OF CONTENT**

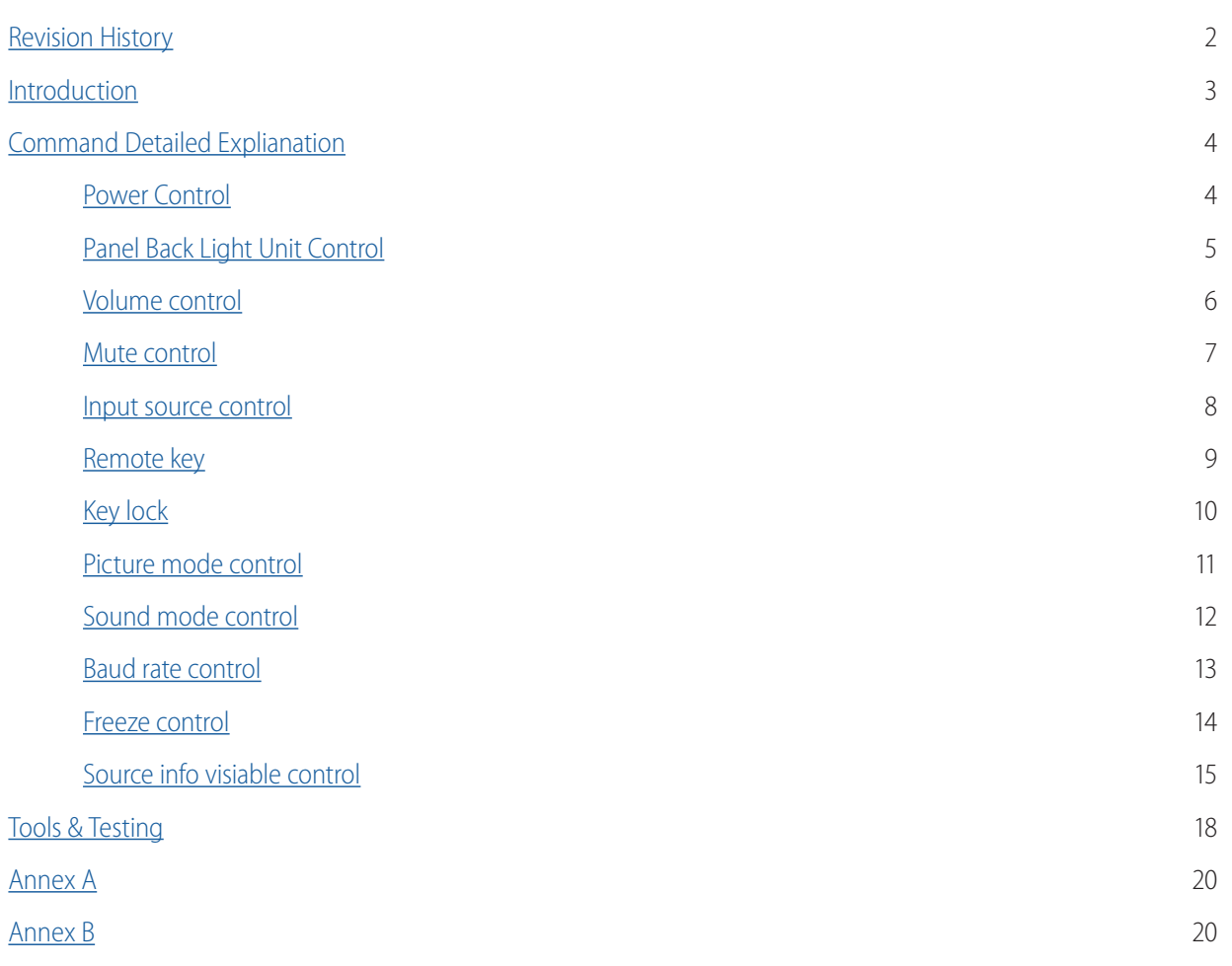

### **RS-232C PROTOCOL**

#### **INTRODUCTION**

This document represents simple UART protocol for controlling system operation using RS-232C.

#### **COMMUNICATION PROTOCOL**

RS-232C Pin Map

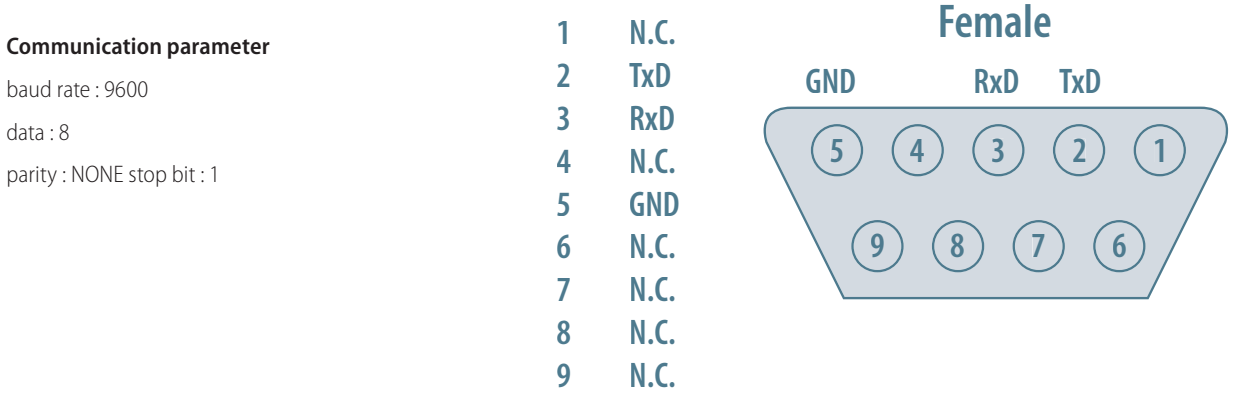

#### **Communication general spec**

- ID should show hexadecimal value of assigned ID.
- ID should be set on menu of the display
- If you want to control every mechanism connected with Serial Cable regardless of its ID, set ID to « 0x00 » and send commands. Then each SET will follow commands but it will not respond without ACK.
- Don't use 0x00, 0x8A(138) and 0xA9(168) for Set ID.

#### **TRANSMISSION FORMAT**

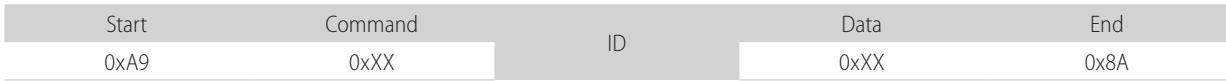

For example Power on  $&$  ID = 0x11

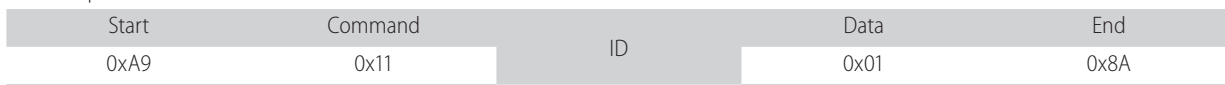

#### The power to er Date Revision Changes

#### **RS-232C PROTOCOL**

#### **COMMUNICATION PROCEDURE communication master while the application master which monitor is the application of a**

Control commands can be sent from a computer/controller via the TCP/IP connection. In this setup, the computer/controller is the application master while the CTOUCH monitor is the application slave.<br>
A new command should not be sent until the previous command is not be sent until the previous common is not b received within 500 milliseconds, a retry may be triggered. This use case is true if commands are sent during the

A new command should not be sent until the previous command is acknowledged. However, if a response is not received within 500 milliseconds, a retry may be triggered. This use case is true if commands are sent during the screen busy state and the screen set decides that the processing of the commands cannot be carried out. As a result, no acknowledgement will be sent. An example would be the application sends a set OSD command while the screen is still preforming source switching. No fixed retry mechanism is mandated by RS232 Serial communication and it's up to the application to decide upon if a retry I needed for command integrity. Overall, no new command should be sent before receiving an acknowledgement on its previous command. If no acknowledgement is received, the application can only send the next command (or retry the failed command) after the 500ms timeout is over. The sequence diagram below illustrates the communication procedu

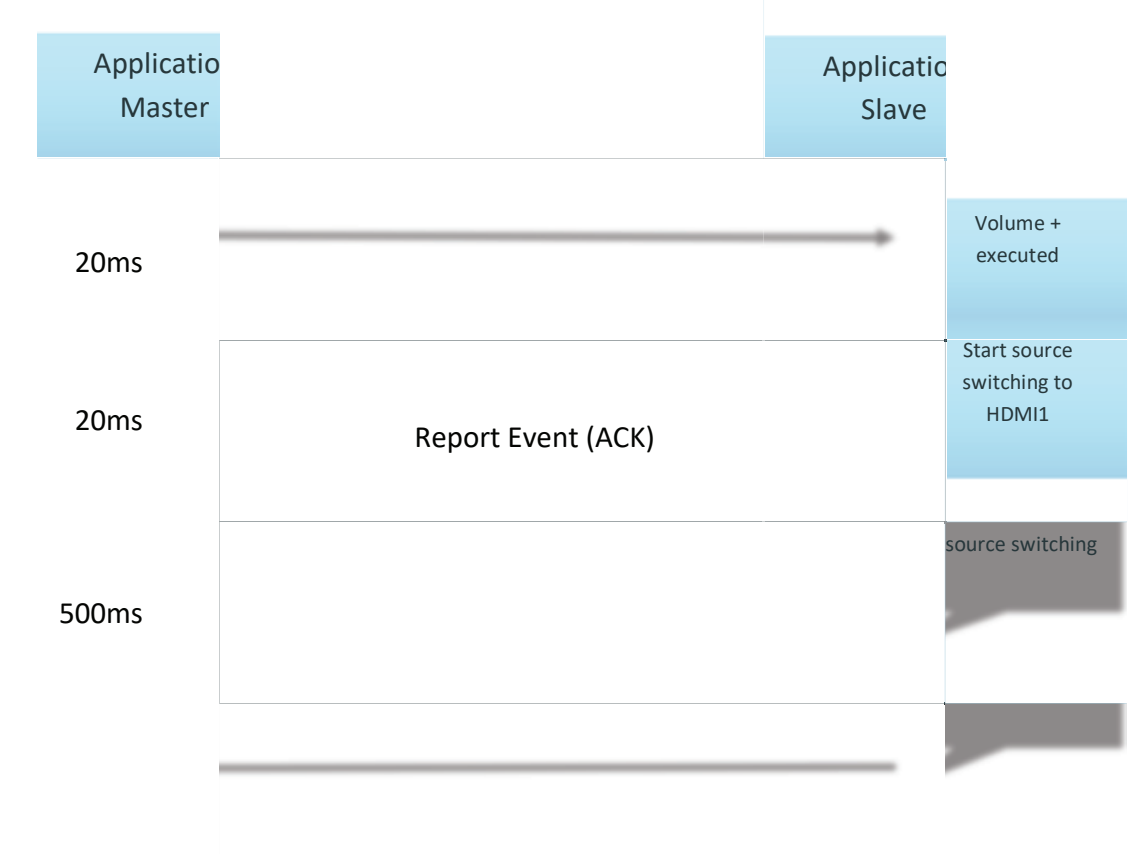

When the set is in standby, no commands sent over in will be processed.

To be able to use RS232 over IP, the set needs to be switched on (either manual via the Power/Standby button, via the build-in on-timer functionality of the OPS or by sending a Magic Package as defined by Wake-on-LAN). Status of the set can be requested via the RS232 commands as defined in the RS232 specification.

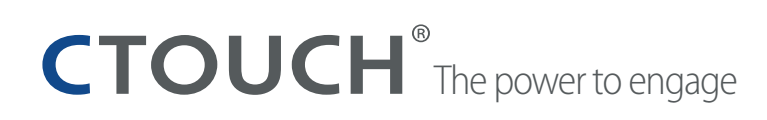

#### **RS-232C PROTOCOL**

#### **COMMAND DETAILED EXPLANATION**

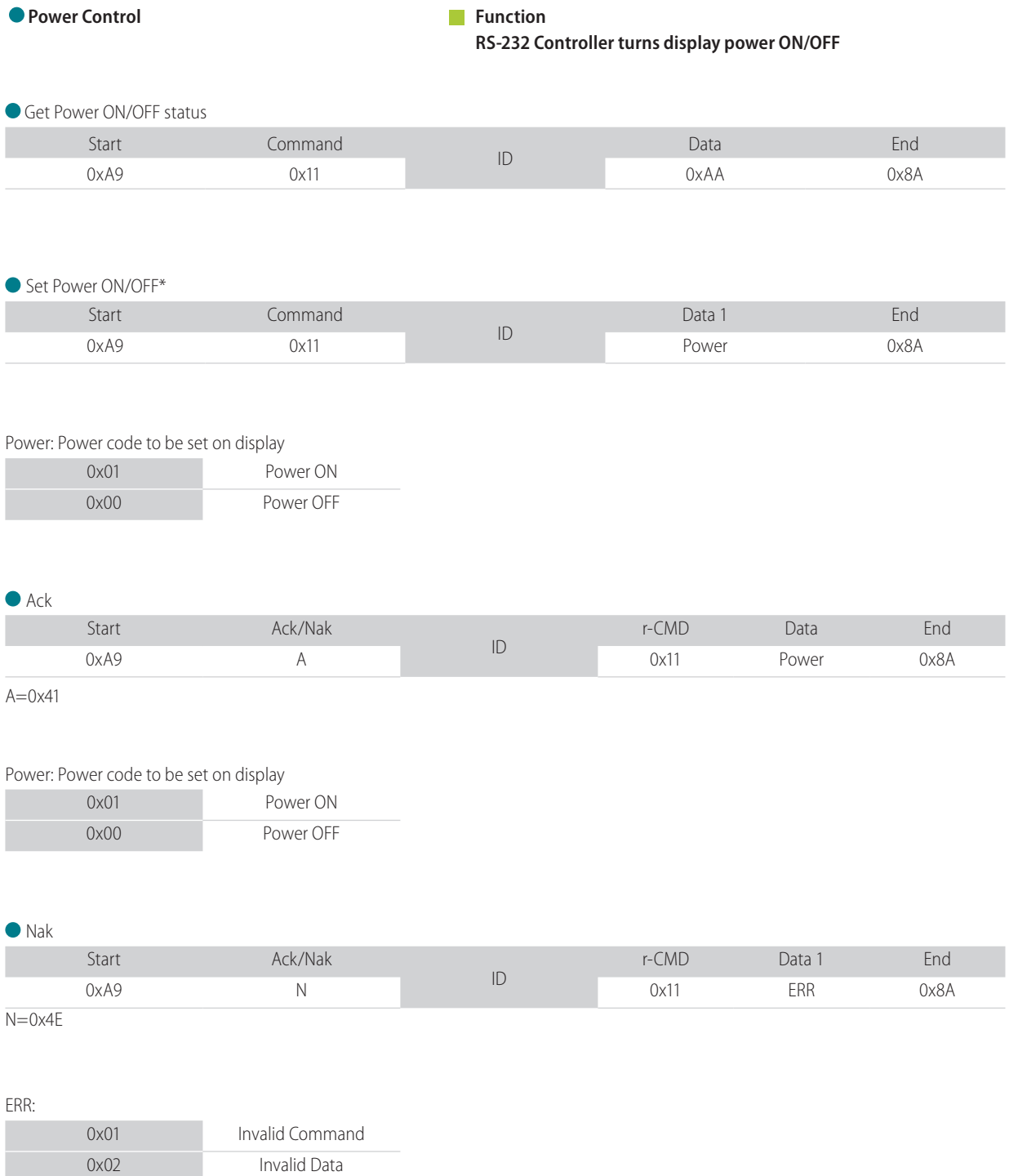

\* The Power ON command only works with DB9 cable. For Power ON over IP use a tool with magic package.

OxFF Etc

### **RS-232C PROTOCOL**

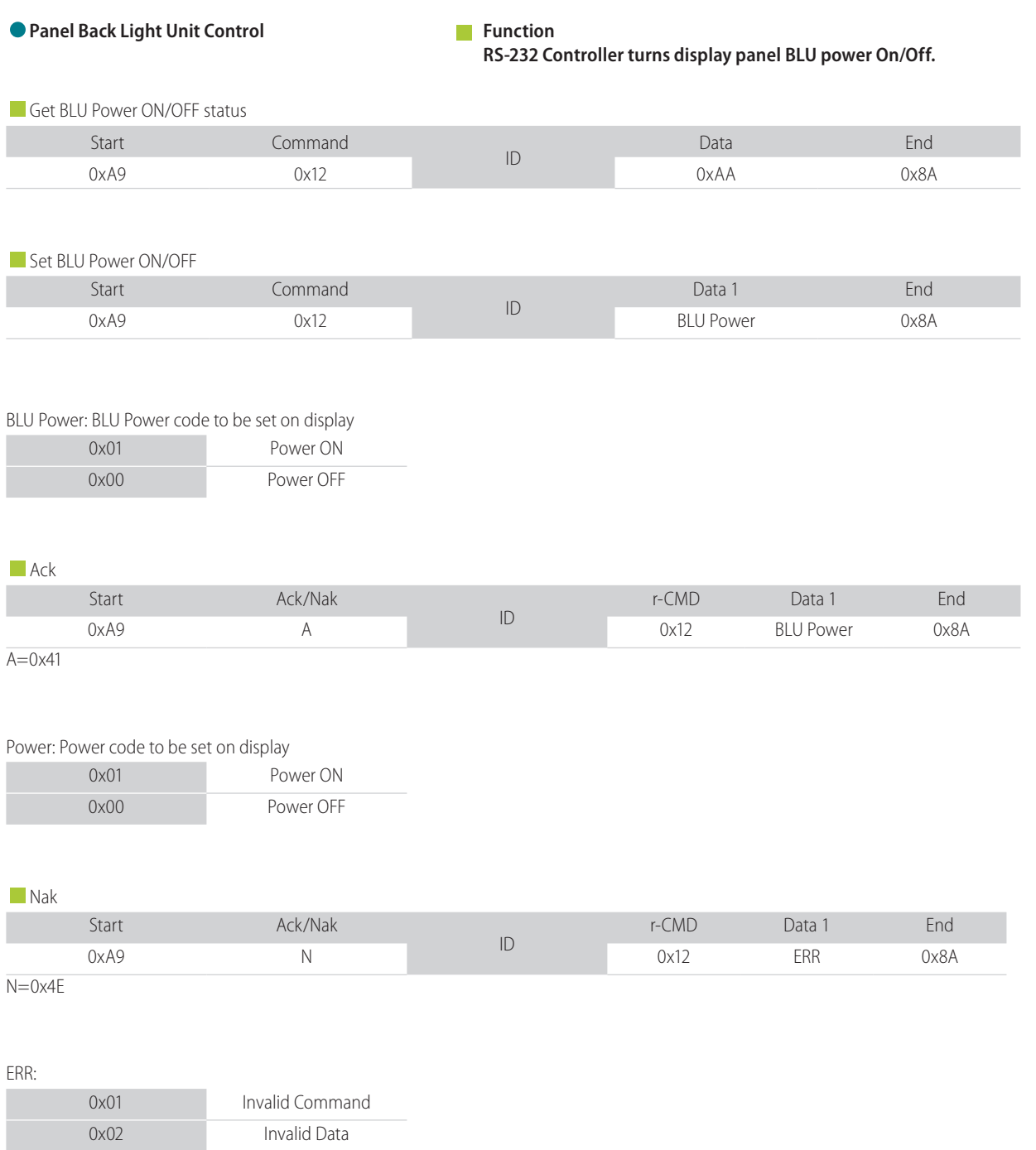

OxFF Etc

### **RS-232C PROTOCOL**

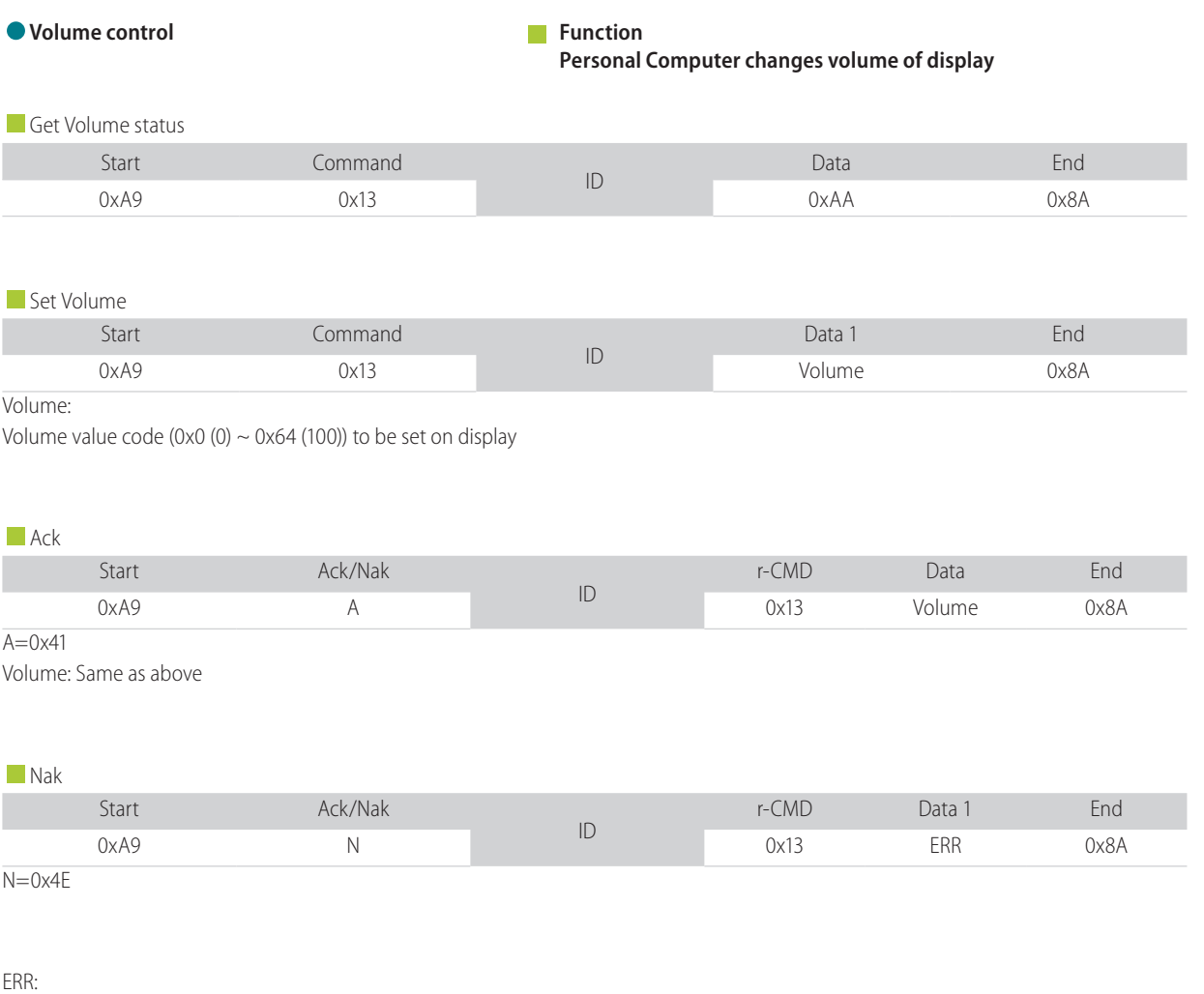

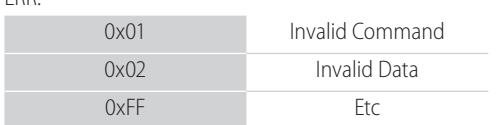

**8**

### **RS-232C PROTOCOL**

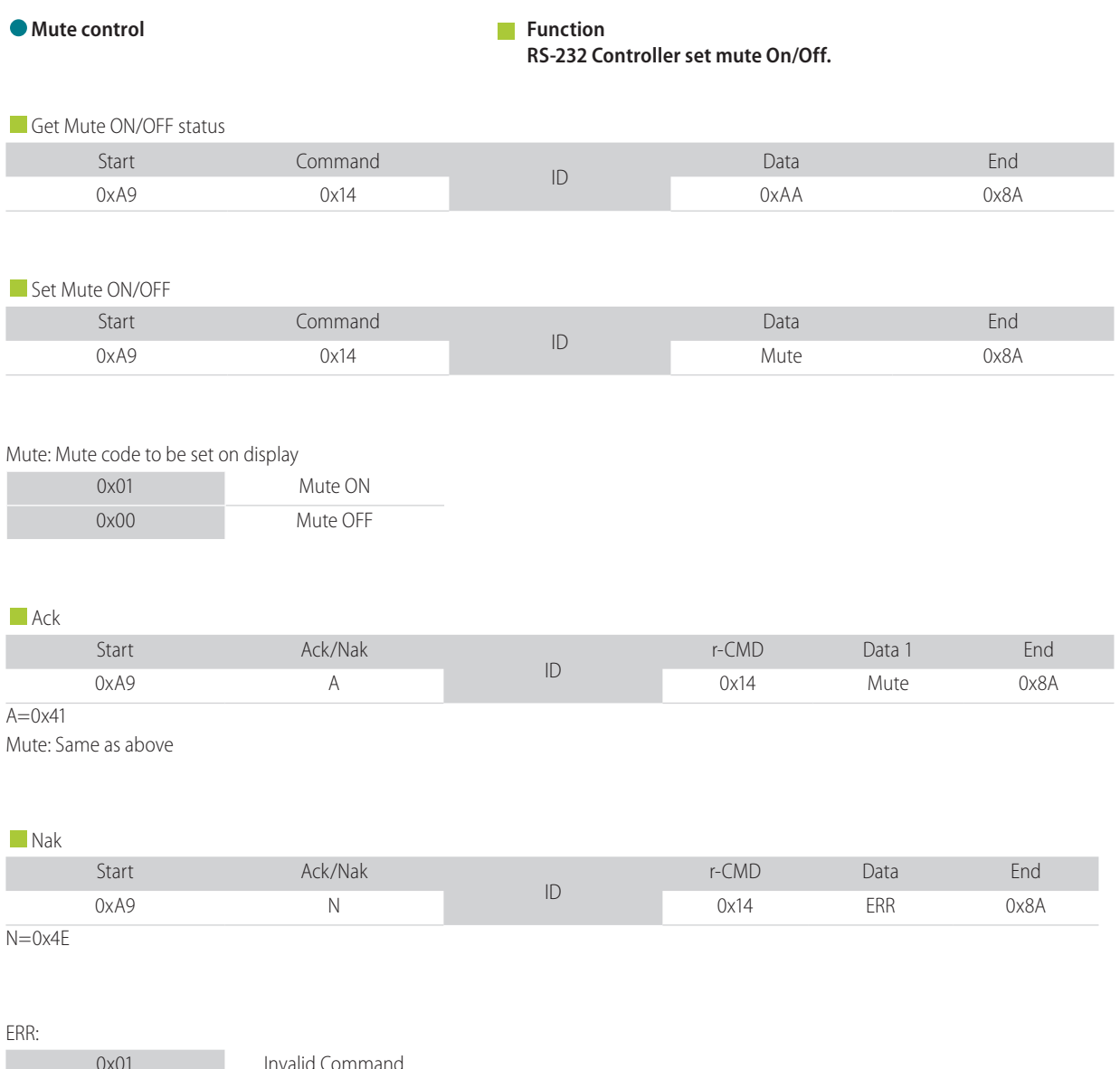

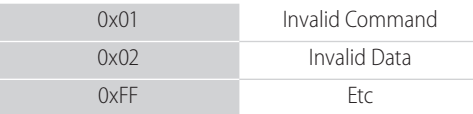

### **RS-232C PROTOCOL**

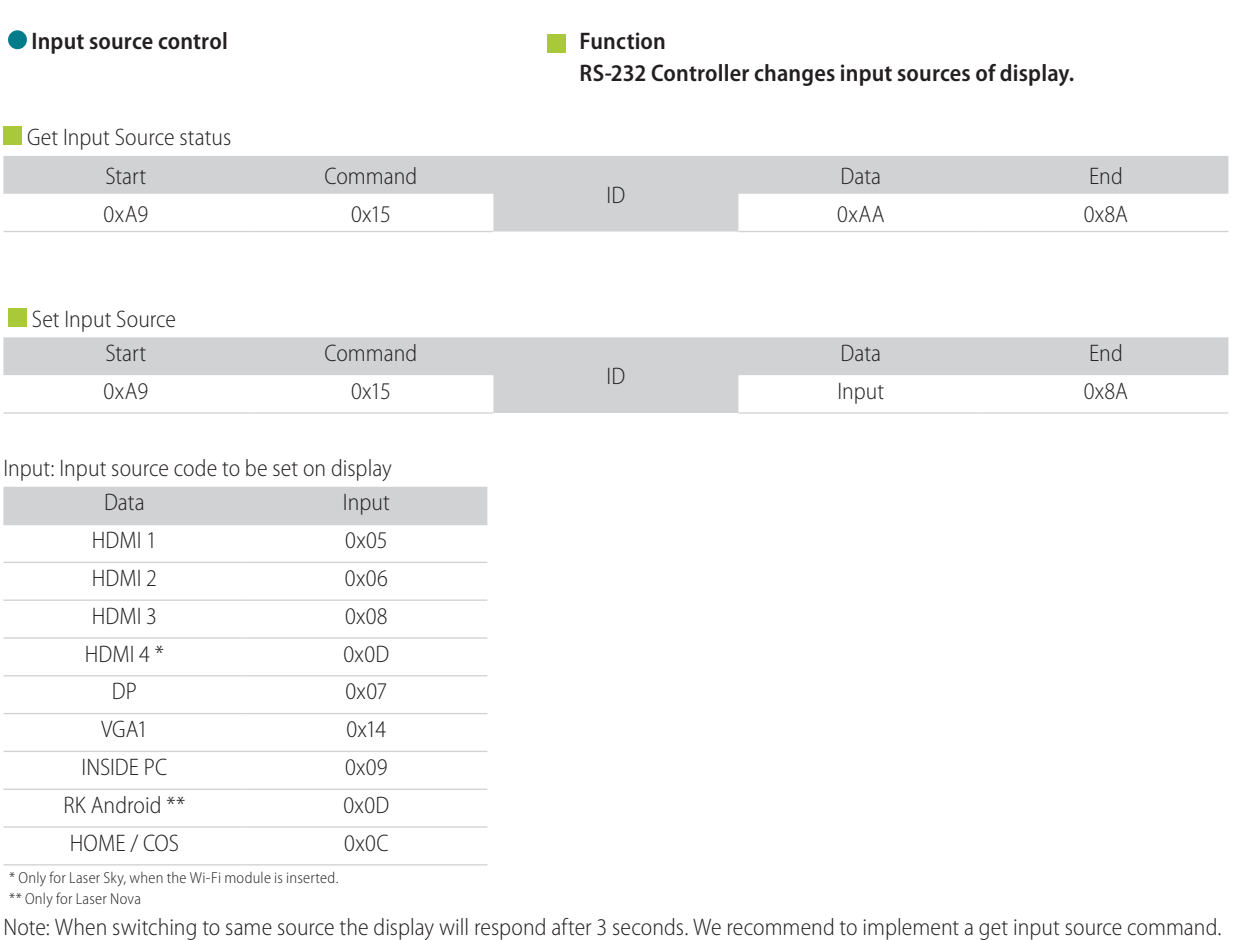

#### **Ack**

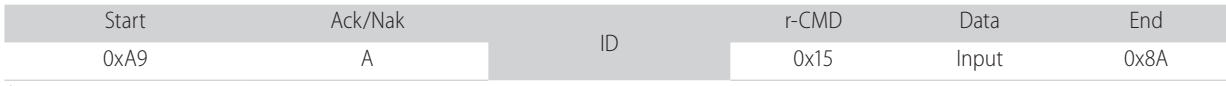

 $A=0x41$ 

Input: Same as above

#### Nak

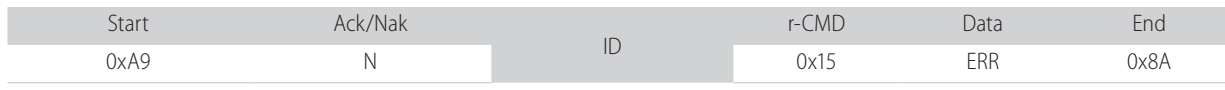

 $N=0$  $x4E$ 

ERR:

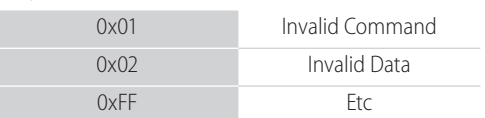

### **RS-232C PROTOCOL**

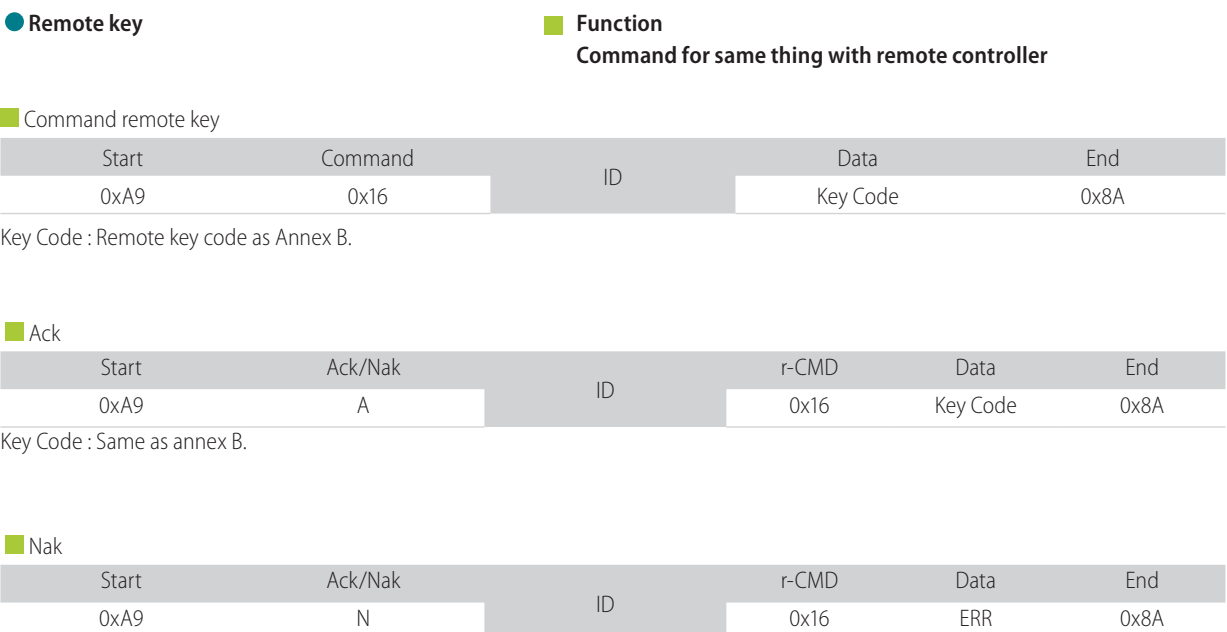

N=0x4E

ERR:

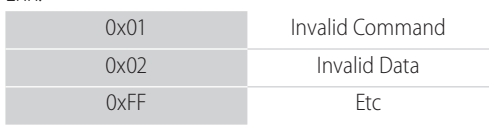

### **RS-232C PROTOCOL**

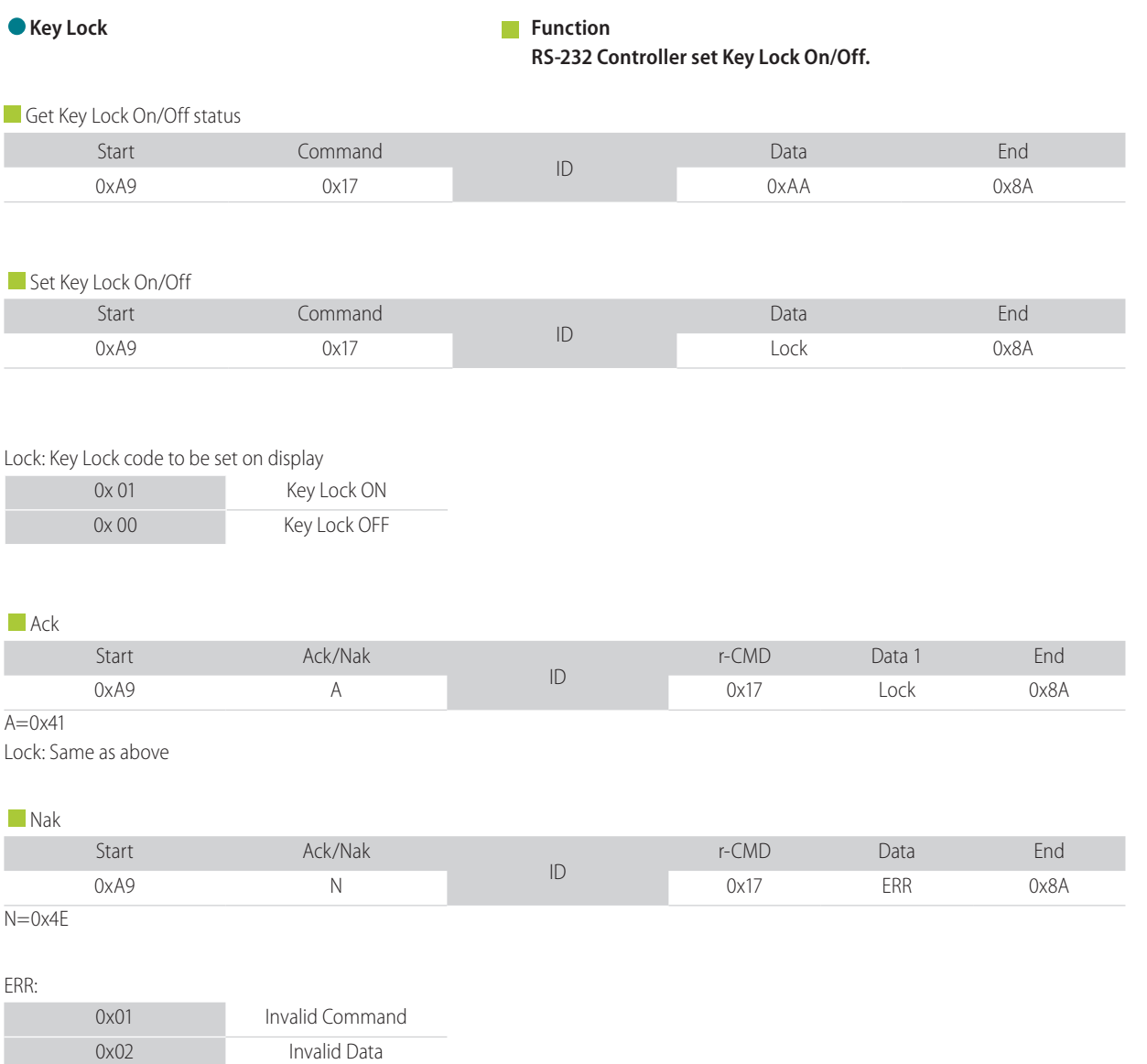

**12**

### **RS-232C PROTOCOL**

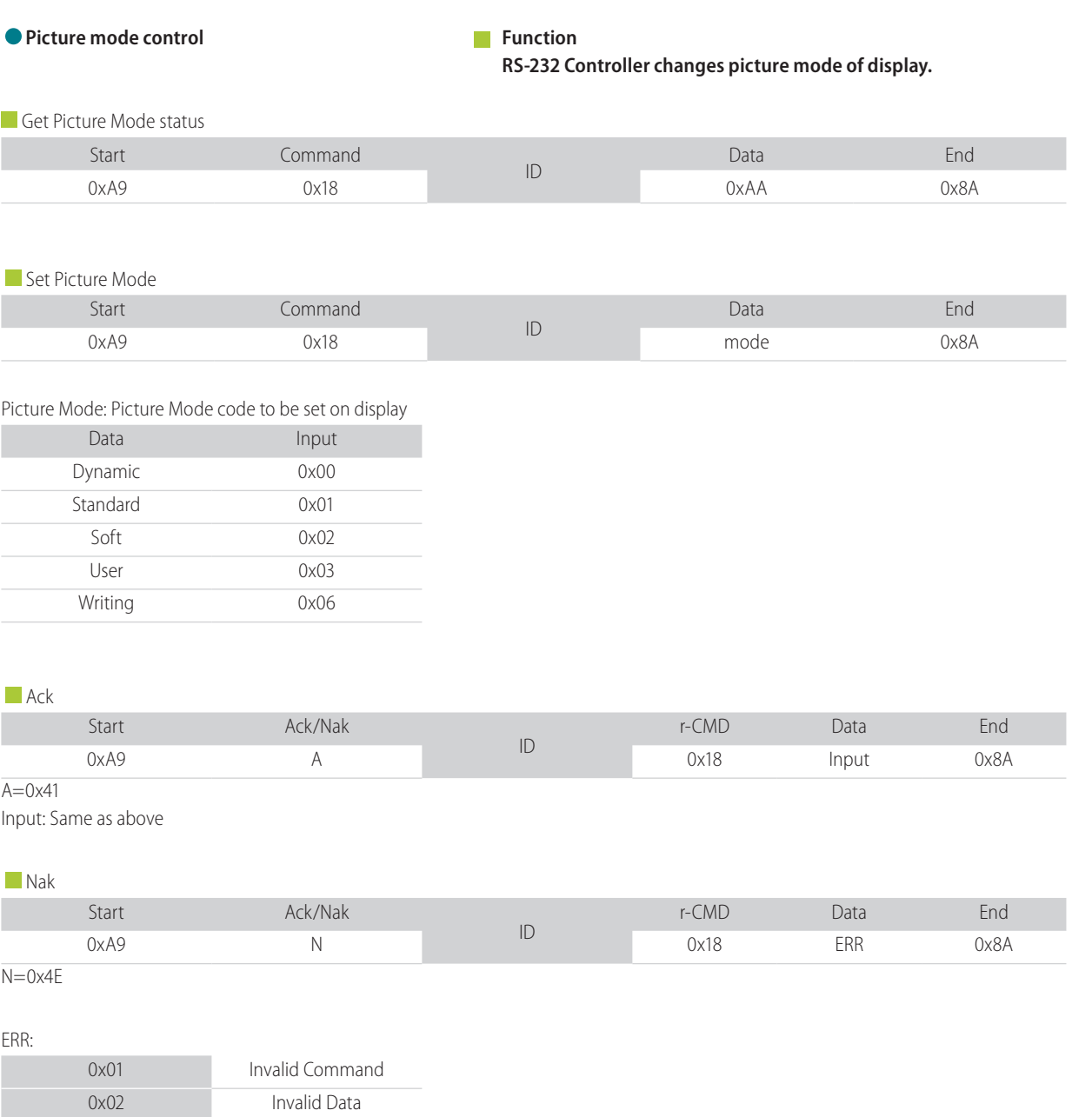

OxFF Etc

### **RS-232C PROTOCOL**

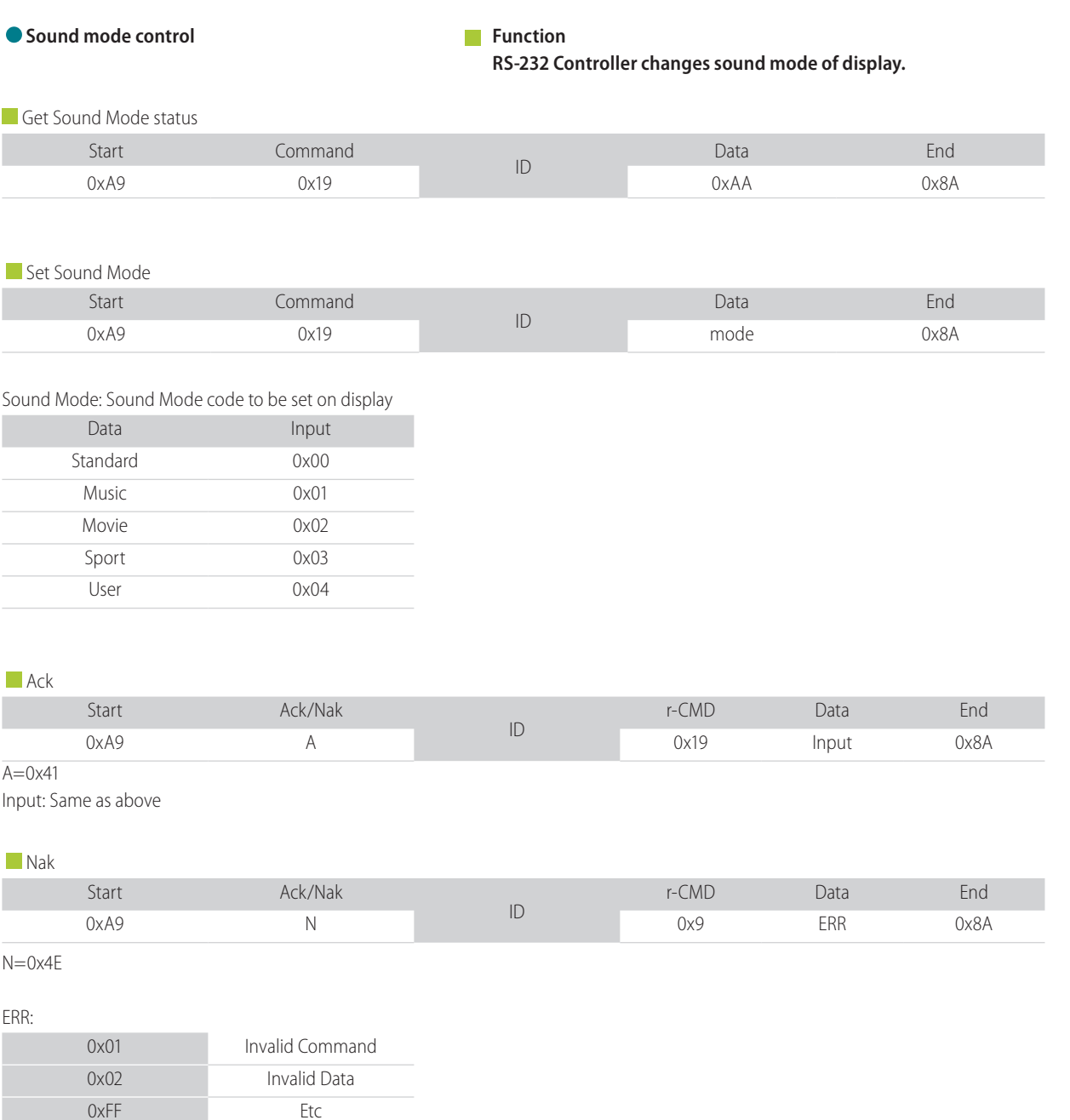

### **RS-232C PROTOCOL**

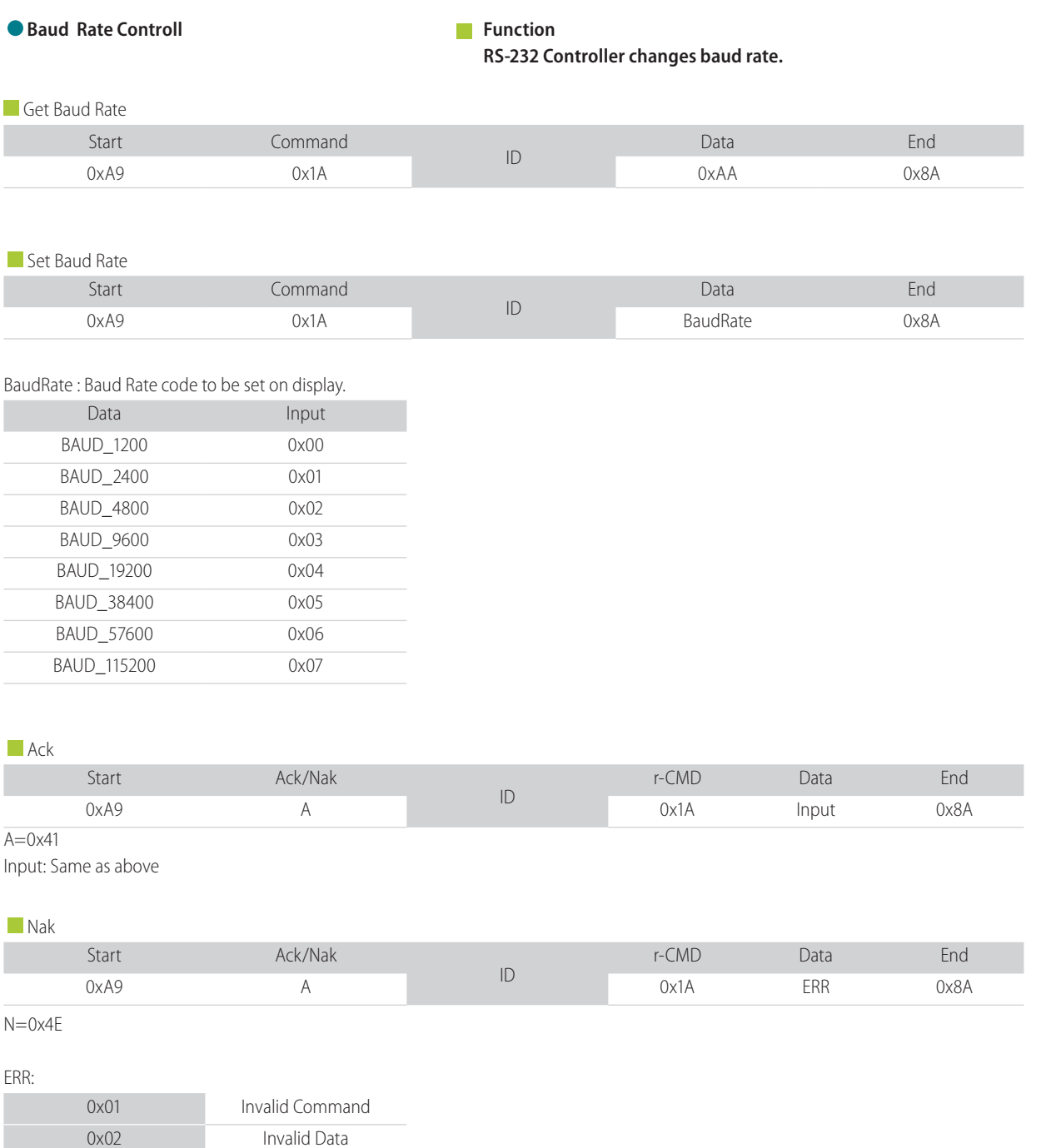

**15**

### **RS-232C PROTOCOL**

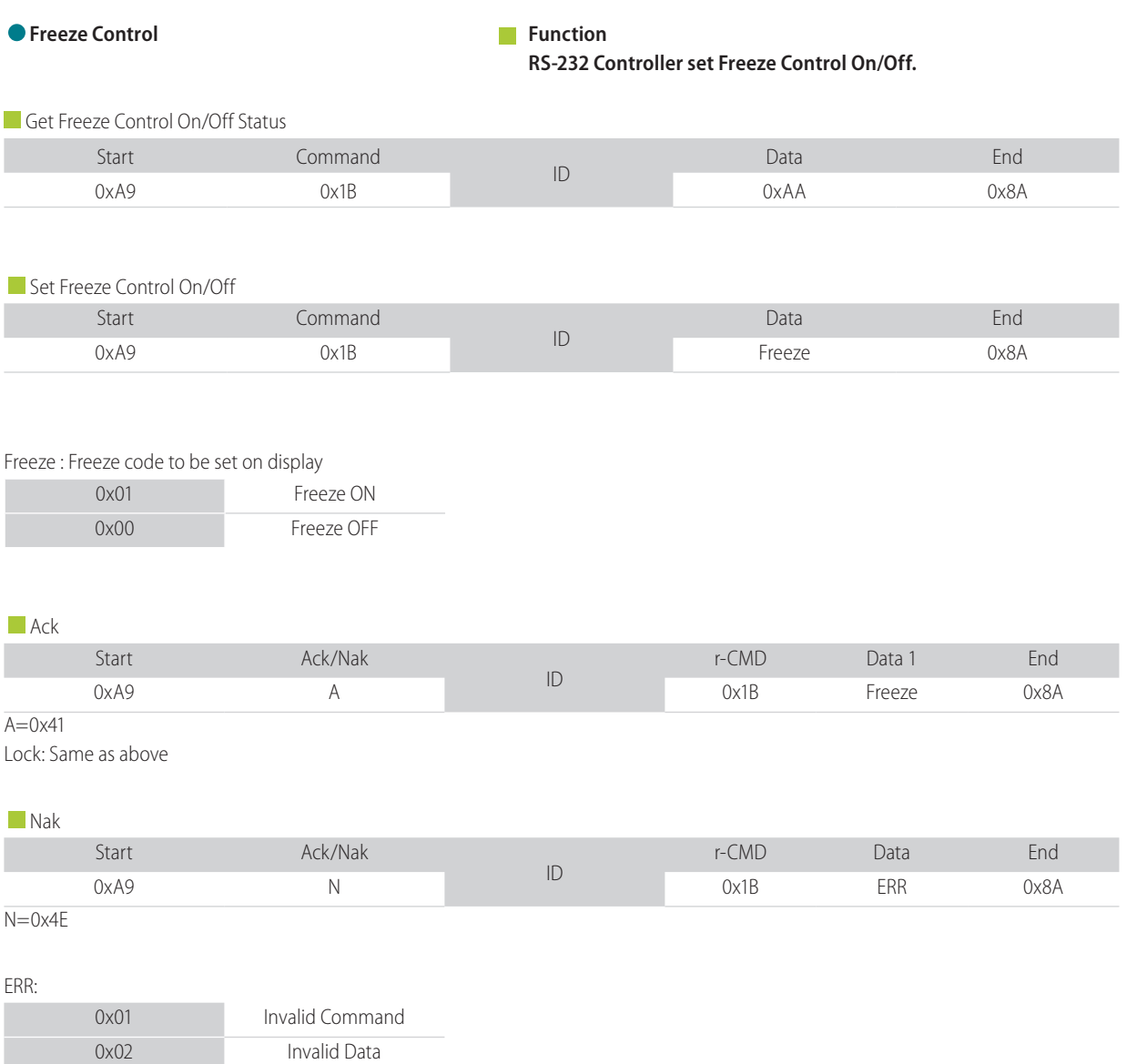

Table of content

### **RS-232C PROTOCOL**

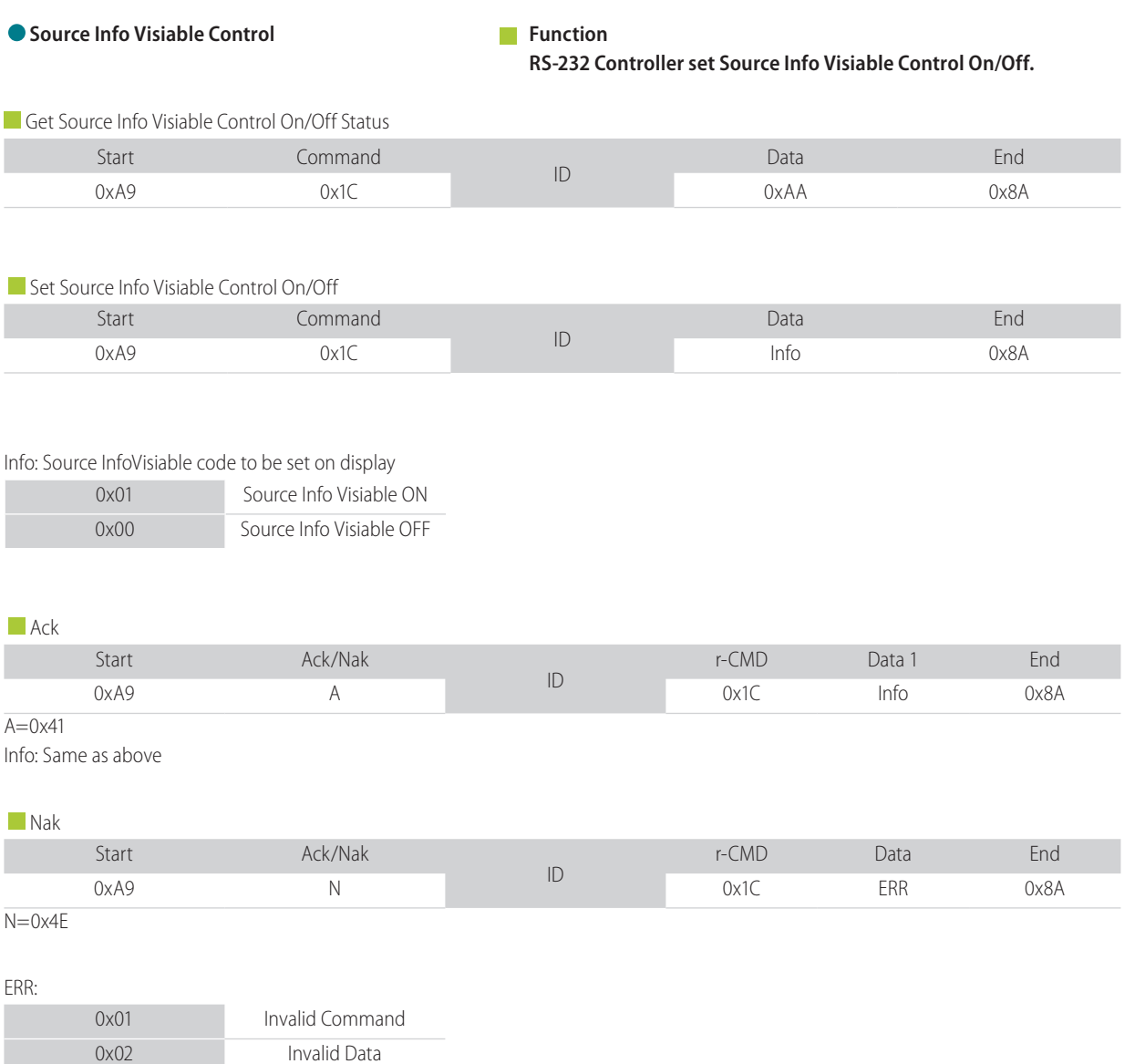

### **RS-232C PROTOCOL**

#### **TOOLS & TESTING**

To be able to test your configuration, you can use all kind of tools. The one we recommend is Docklight (Scripting) since we made a preconfigured file that you can use with it.

Docklight can be downloaded via https://docklight.de/ and can be used without a license (free version). Only if you would like to edit and store configurations, you will need a full version. Our pre-configured files for RS232 over IP contain the default IP address 192.168.123.1 using port 5000. The IP addres of the display can be found in the Display Menu, under the topic Settings. If you log into this menu, the IP addres is visible at the top of the menu. The port you need to use is port 5000. Please be aware that when you want to purchase Docklight, keep the following in mind:

- Docklight: RS232 via Serial
- Docklight Scripting: RS232 via Serial as well as RS232 over IP

#### 4.1 Docklight

In Project Settings you can adapt the IP address as well as the port being used (free version cannot store changes):

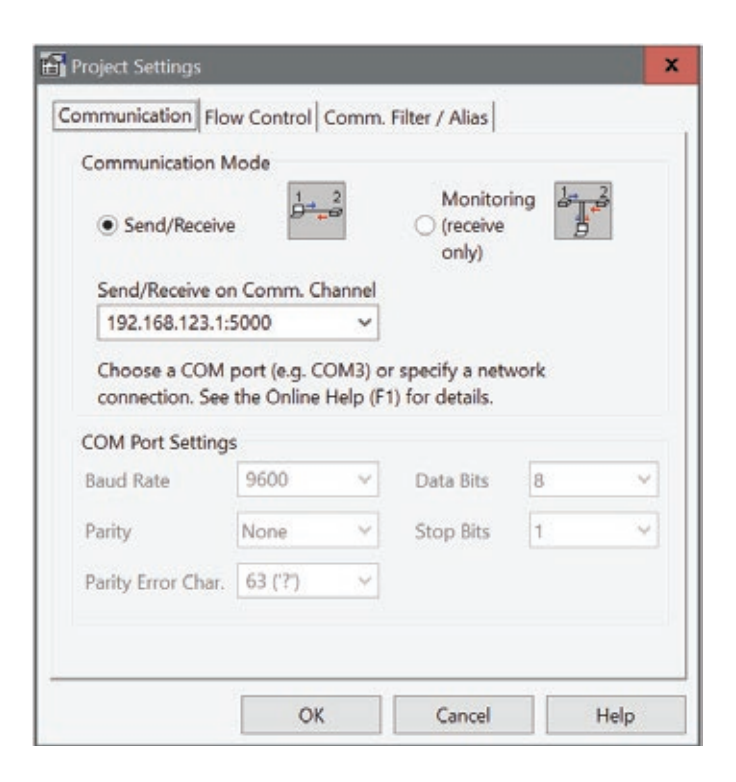

### **RS-232C PROTOCOL**

When the connection is setup, you can use the different example commands (just press the Arrow in front of the command you want to send). Communication window will show the sent commands as well as the received commands (in below example empty).

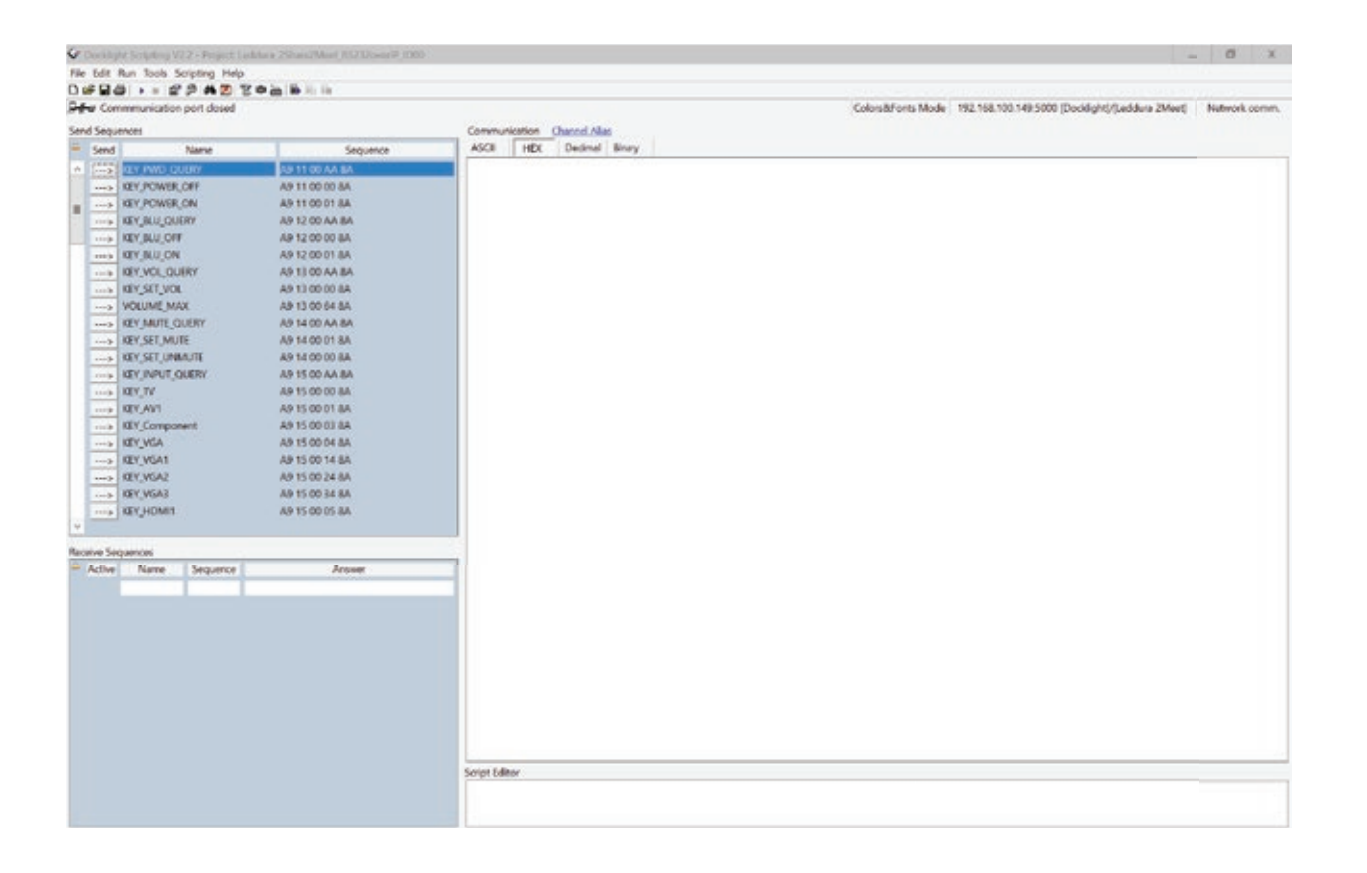

### **RS-232C PROTOCOL**

#### **ANNEX A**

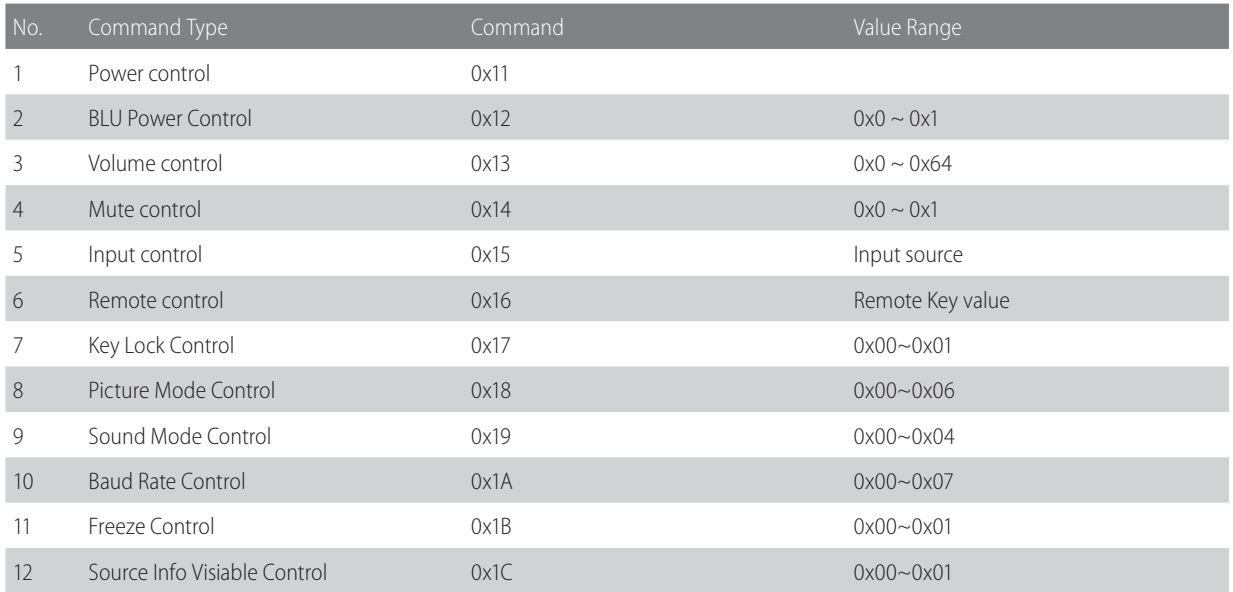

#### **ANNEX B**

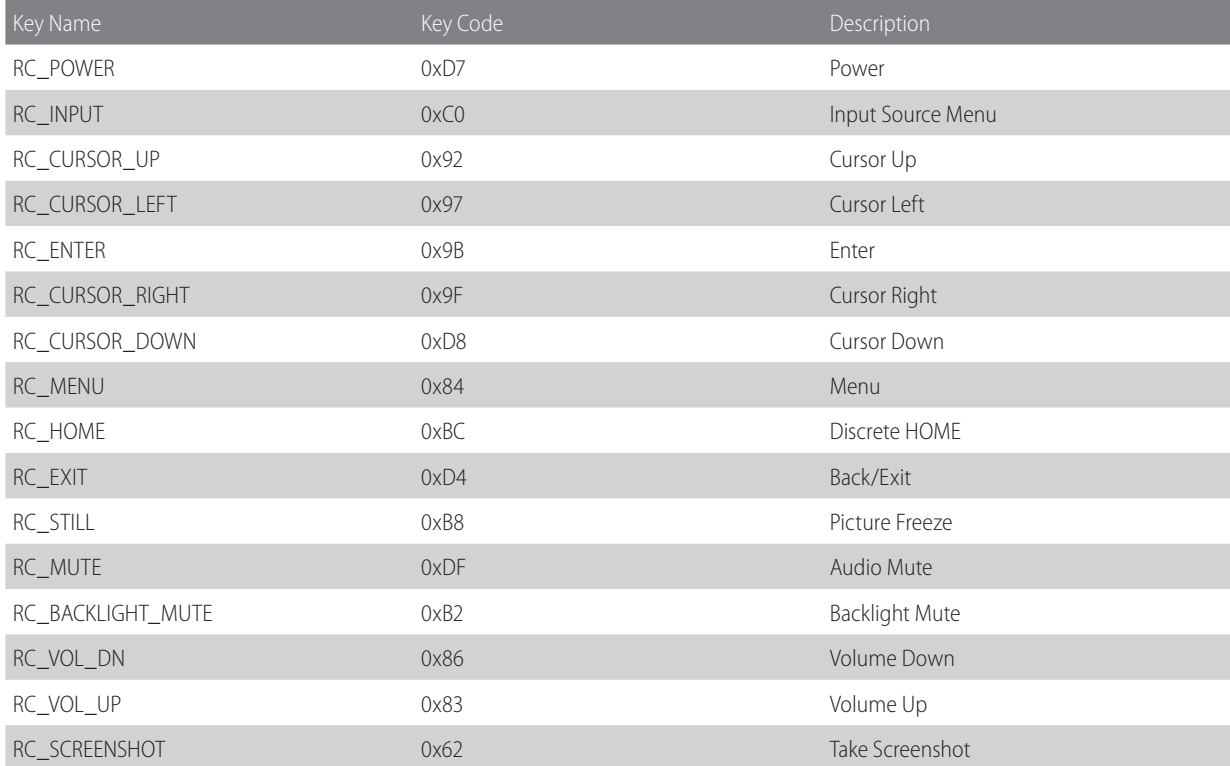